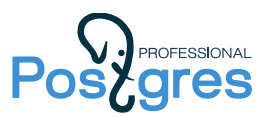

# Разработка серверной части приложений PostgreSQL 16 Базовый курс

# Руководство слушателя

#### Настройка рабочего места

Если вы проходите курс в учебном центре, рабочее место для вас будет подготовлено специалистами центра.

При самостоятельном изучении установите систему виртуализации (необходим [VirtualBox](https://www.virtualbox.org/) версии 6.1 или старше), затем скачайте и импортируйте виртуальную машину https://edu.postgrespro.ru/16/DEV1-16.ova. Виртуальная машина по этой ссылке обновляется с учетом изменений в учебном курсе.

Обращаем внимание: установка виртуальной машины возможна только на компьютер с 64 битной операционной системой.

Если у вас компьютер с процессором ARM64 (MacBook с процессором Apple Silicon), установите систему виртуализации [UTM,](https://mac.getutm.app/) затем в браузере откройте ссылку utm://downloadVM?url=https://edu.postgrespro.ru/16/DEV1-16.utm.zip. Образ виртуальной машины будет скачан и установлен автоматически. Внимание: это экспериментальное решение, возможны ошибки и не поддерживается pgAdmin 4.

Виртуальная машина содержит ОС Xubuntu 22.04 64-bit, в которой выполнены все настройки, необходимые для прохождения курса. Для работы вам потребуется минимум 2 Гбайт свободной оперативной памяти.

Вход в систему выполняется под пользователем student (пароли всех пользователей совпадают с именами).

Браузер Firefox виртуальной машины настроен на локальную документацию по PostgreSQL на русском языке. Подключение к интернету для прохождения курса не требуется.

Для управления файлами можно использовать как командную строку (ls, pwd, cd, …), так и графические менеджеры: mc, Thunar (встроенный файловый менеджер). Для редактирования файлов в системе предустановлены редакторы: vim, nano, gedit, mousepad.

## Учебные материалы

Последняя версия учебных материалов курса находится по адресу: https://edu.postgrespro.ru/16/DEV1-handouts-16.zip

Если вы хотите скачать материалы в виртуальную машину, можно кликнуть значок «Get DEV1 handouts» на рабочем столе или выполнить скрипт get\_handouts.sh в домашнем каталоге пользователя student. Материалы будет установлены в каталог dev1.

Сводную информацию о новшествах и изменениях, которые появились в версиях PostgreSQL 13–16 и отражены в этом курсе, можно найти в документе: [https://edu.postgrespro.ru/ 16/ dev1-](https://edu.postgrespro.ru/16/dev1-16/dev1_new_features.pdf) [16/dev1\\_new\\_features.pdf](https://edu.postgrespro.ru/16/dev1-16/dev1_new_features.pdf)

Слушателям курса предоставляются материалы по темам в двух форматах (отличаются только видом, содержание абсолютно одинаково):

- html формат удобен для просмотра и копирования фрагментов кода;
- pdf формат удобен для печати.

Эти материалы включают презентации, демонстрации, а также решения практических заданий.

Кроме материалов тем, в курс включены справочные материалы:

- основные функции и типы данных (datatypes.pdf);
- схема основных таблиц системного каталога с командами psql (catalogs.pdf);
- основные команды Unix (unix\_commands.pdf);
- настройка подключения в pgAdmin 4 (pgadmin.pdf).

В демонстрациях и решениях все команды начинаются с приглашения. Приняты следующие обозначения:

• *user*\$

Приглашение, оканчивающееся на знак доллара, обозначает команду Unix и содержит имя пользователя ОС, выполняющего эту команду. Например, «student\$» означает, что команду надо вводить в терминале от имени пользователя student.

Чтобы выполнить команду от имени другого пользователя (например, postgres), выполните:

sudo -u postgres *команда*

Но обычно бывает удобно открыть второй терминал, один раз выполнить sudo su postgres

и далее работать в этом терминале от имени пользователя postgres.

 $\Rightarrow$ 

Приглашение в виде стрелочки обозначает команду, вводимую в psql. Если psql еще не открыт, предварительно выполните команду

psql от имени пользователя ОС student.

### Самостоятельное прохождение курса

Если вы проходите курс самостоятельно, разбирайте его последовательно, тему за темой.

Видеозаписи занятий будут доступны по адресу https://postgrespro.ru/education/courses/DEV1.

Учебные материалы могут использоваться как без видеозаписи, так и в дополнение к ней. Презентации содержат не только слайды, но и комментарии под ними — эти примечания содержат достаточно информации, чтобы разобраться в предмете. Почти все темы содержат демонстрации — всегда пробуйте повторить команды, которые там приведены.

Решение практических заданий составляет важную часть учебного курса, поскольку невозможно освоить программирование без написания кода. Советуем обязательно просматривать предлагаемые решения, поскольку они могут содержать дополнительную информацию, не освещенную в презентациях и демонстрациях. Но только после того, как задача решена самостоятельно.

Курс включает в себя работу с учебным приложением «Книжный магазин» от проектирования схемы данных до создания таблиц, представлений, функций и триггеров. Чтобы к концу занятий получить полноценно работающее приложение, необходимо выполнить все практики, помеченные значком книги - это необходимый минимум. Но мы рекомендуем также выполнять и дополнительные практические задания.

При прохождении курса пользуйтесь справочными материалами. Если вы не знакомы с операционной системой Unix, посмотрите ее основные команды. Схема системного каталога поможет вам сориентироваться в структуре базы данных и получать списки и описание таблиц, представлений и других объектов в psql. Сводку основных типов данных и функций можно использовать как «шпаргалку» в дополнение к имеющейся документации, а сведения о настройке подключения в pgAdmin 4 пригодятся при работе с этой утилитой.

Успешной учебы и новых знаний!

Будем рады, если вы поделитесь с нами своими замечаниями по адресу edu@postgrespro.ru.